# Oracle® Communications LSMS Query Server on Linux

**Installation Guide** 

Release 13.5

F44955-06

July 2022

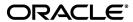

Copyright © 2019, 2022, Oracle and/or its affiliates. All rights reserved.

This software and related documentation are provided under a license agreement containing restrictions on use and disclosure and are protected by intellectual property laws. Except as expressly permitted in your license agreement or allowed by law, you may not use, copy, reproduce, translate, broadcast, modify, license, transmit, distribute, exhibit, perform, publish, or display any part, in any form, or by any means. Reverse engineering, disassembly, or de-compilation of this software, unless required by law for interoperability, is prohibited.

The information contained herein is subject to change without notice and is not warranted to be error-free. If you find any errors, please report them to us in writing.

If this is software or related documentation that is delivered to the U.S. Government or anyone licensing it on behalf of the U.S. Government, the following notices are applicable:

U.S. GOVERNMENT END USERS: Oracle programs, including any operating system, integrated software, any programs installed on the hardware, and/or documentation, delivered to U.S. Government end users are "commercial computer software" pursuant to the applicable Federal Acquisition Regulation and agency-specific supplemental regulations. As such, use, duplication, disclosure, modification, and adaptation of the programs, including any operating system, integrated software, any programs installed on the hardware, and/or documentation, shall be subject to license terms and license restrictions applicable to the programs. No other rights are granted to the U.S. Government.

This software or hardware is developed for general use in a variety of information management applications. It is not developed or intended for use in any inherently dangerous applications, including applications that may create a risk of personal injury. If you use this software or hardware in dangerous applications, then you shall be responsible to take all appropriate fail-safe, backup, redundancy, and other measures to ensure its safe use. Oracle Corporation and its affiliates disclaim any liability for any damages caused by use of this software or hardware in dangerous applications.

Oracle and Java are registered trademarks of Oracle and/or its affiliates. Other names may be trademarks of their respective owners.

Intel and Intel Xeon are trademarks or registered trademarks of Intel Corporation. All SPARC trademarks are used under license and are trademarks or registered trademarks of SPARC International, Inc. AMD, Opteron, the AMD logo, and the AMD Opteron logo are trademarks or registered trademarks of Advanced Micro Devices. UNIX is a registered trademark of The Open Group.

This software or hardware and documentation may provide access to or information about content, products, and services from third parties. Oracle Corporation and its affiliates are not responsible for and expressly disclaim all warranties of any kind with respect to third party content, products, and services unless otherwise set forth in an applicable agreement between you and Oracle. Oracle Corporation and its affiliates will not be responsible for any loss, costs, or damages incurred due to your access to or use of third-party content, products, or services, except as set forth in an applicable agreement between you and Oracle.

CAUTION: Use only the guide downloaded from the Oracle Technology Network (OTN) (<a href="http://www.oracle.com/technetwork/indexes/documentation/oracle-comms-tekelec-2136003.html">http://www.oracle.com/technetwork/indexes/documentation/oracle-comms-tekelec-2136003.html</a>). Before upgrading your system, access the My Oracle Support web portal (<a href="https://support.oracle.com">https://support.oracle.com</a>) and review any Knowledge Alerts that may be related to the System Health Check or the Upgrade.

Before beginning this procedure, contact My Oracle Support and inform them of your incremental upgrade plans.

Refer to Appendix D for instructions on accessing My Oracle Support.

# **TABLE OF CONTENTS**

| 1.       | INTRODUCTION                                                         |    |
|----------|----------------------------------------------------------------------|----|
|          | 1.1 Purpose and Scope                                                | 6  |
|          | 1.2 References                                                       |    |
|          | 1.2.1 Internal (Oracle)                                              |    |
|          | 1.3 Acronyms                                                         |    |
|          | 1.4 Guidelines                                                       |    |
|          | 1.5 Recommendations                                                  | 7  |
|          |                                                                      |    |
| 2.       | GENERAL DESCRIPTION                                                  |    |
|          | 2.1 Additional Requirements                                          | 8  |
| 2        | UPGRADE OVERVIEW                                                     | 40 |
| ა.       |                                                                      | _  |
|          | 3.1 Required Materials                                               |    |
|          | 3.2 Upgrade Paths                                                    |    |
|          | 3.3 Installation Phases                                              |    |
|          | 3.4 Log Files                                                        | 11 |
| 1        | PREPARATION                                                          | 12 |
| ┿.       | 4.1 Pre-installation Determination.                                  |    |
|          | 4.1 Pre-installation Determination                                   |    |
|          | 4.2 IIIStaliation/Re-iiistaliation Determination                     | 12 |
| 5.       | SOFTWARE INSTALL PROCEDURE                                           | 14 |
| •        | 5.1 Software Install Procedure                                       |    |
|          | 5.2 Start/Stop Replication Procedure                                 |    |
|          | 0.2 Otal (Otop Nopiloation 1 1000date                                | 20 |
| 6.       | RECOVERY PROCEDURES                                                  | 24 |
|          |                                                                      |    |
| AP       | PPENDIX A. GENERIC PROCEDURES                                        | 25 |
| ۸ D      | PPENDIX B. SWOPS SIGN OFF                                            | 26 |
| AF       | PPENDIX B. 3WOP3 3IGN OFF                                            | 20 |
| ΔΡ       | PPENDIX C. CUSTOMER SIGN OFF                                         | 27 |
| <i>,</i> | Sign-Off Record                                                      |    |
|          |                                                                      | 21 |
| ΑF       | PPENDIX D. MY ORACLE SUPPORT (MOS)                                   | 28 |
|          | ,                                                                    |    |
| AF       | PPENDIX E : REINSTALLATION OF MYSQL                                  | 29 |
|          |                                                                      |    |
|          |                                                                      |    |
|          |                                                                      |    |
|          |                                                                      |    |
| LI       | ist of Tables                                                        |    |
| Tal      | ıble 1: Acronyms                                                     | 6  |
| Tal      | able 2: Query Server Platform Requirements                           | 8  |
|          | able 3: Platform Ports Configuration for Firewall Protocol Filtering |    |
|          | ible 4: Upgrade Paths                                                |    |
|          | ible 5: Installation Phases                                          |    |
| ıа       | iuic J. Histanation filases                                          | 10 |

# **List of Procedures**

| Procedure 1: Verifying Pre-installation Requirements                   | . 12 |
|------------------------------------------------------------------------|------|
| Procedure 2: Determine if installation or re-installation is required. |      |
| Procedure 3: Installing the Application                                |      |
| Procedure 4: Start/Stop Replication                                    |      |

#### 1. INTRODUCTION

#### 1.1 Purpose and Scope

This document contains detailed procedures for installing LSMS 13.5 Query Server system.

The audience for this document is Oracle customers and the following EAGLE:

Manufacturing,

Product Verification,

Documentation,

Customer Service including Software Operations and New Product Engineering,

Application developers.

This document provides step-by-step instructions to install or upgrade the Query Server.

Note: It is important to take care of the following points if LSMS and LSMS Query Server(s) are connected:

- LSMS acts as Master to LSMS Query Server(s) in the MYSQL replication between the two. The MySQL version in LSMS Query Server should be same as the MySQL version in LSMS. LSMS Query Server cannot remain in a lower version of MySQL than the MySQL version of LSMS.
- Find out if the MySQL version is upgraded in the current LSMS release compared to the previous release. If the MySQL version is upgraded in LSMS, then LSMS Query Server also needs to be upgraded.

**Note**: In LSMS 13.5, MySQL is upgraded to version 5.7.36. Therefore, the connected LSMS Query Server needs to be re-installed.

#### 1.2 References

#### 1.2.1 Internal (Oracle)

The following are references internal to Oracle. They are provided here to capture the source material used to create this document. Internal references are only available to Oracle personnel.

- [1] TEKELEC Acronym Guide, MS005077, Current Version, Oracle.
- [2] Software Upgrade Procedure Template, TM005074, Current Version, Oracle
- [3] OCLSMS 13.5 Alarms and Maintenance Guide, Current Version, Oracle
- [4] OCLSMS 13.5 Configuration Manual Guide, Current Version, Oracle.

#### 1.3 Acronyms

| GB     | Gigabyte                                             |
|--------|------------------------------------------------------|
| OCELAP | Oracle Communication Eagle LNP Application Processor |
| OCLSMS | Oracle Communication Local Service Management System |
| QS     | Query Server                                         |
| TN     | Telephone Number                                     |

Table 1: Acronyms

#### 1.4 Guidelines

The steps in the written procedures begin with the name or type of server to which the step applies. Also of note is the shading of the step number box. If a box is not shaded at all, this signifies a step that needs to be performed but does not require a specific command be entered at the Linux Server; this is shown in Figure 1. If a box is shaded completely black, this signifies there is a specific command to be entered; this is shown in

Figure 2. For example:

Each step has a checkbox for every command within the step that the technician should check to keep track of the progress of the procedure.

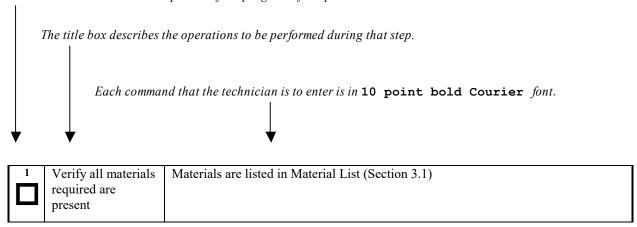

Figure 1. Example of an instruction that indicates the server to which it applies

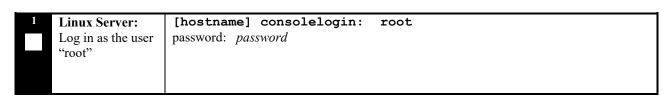

Figure 2. Example of an instruction that performs a specific command

#### 1.5 Recommendations

This procedure should be followed thoroughly utilizing the steps as written. In the event any unexpected results are returned while executing steps in this procedure halt the activity and refer to Appendix D to contact My Oracle Support for assistance. The given outputs for procedures are being provided as a reference.

#### 2. GENERAL DESCRIPTION

The platform that is used to host a query server must meet the minimum requirements shown in Table 2 in order to meet performance requirements.

| Server Component                     | Minimum Requirement                       |
|--------------------------------------|-------------------------------------------|
| Server Type                          | VM                                        |
| OS                                   | Oracle Linux                              |
| Release                              | 7.2                                       |
| Arch                                 | X86_64                                    |
| Processor                            | Intel(R) Xeon(R) CPU E5-2699 v4 @ 2.20GHz |
| Available Disk Space for application | 250 GB                                    |
| RAM                                  | 4 GB                                      |

**Table 2: Query Server Platform Requirements** 

## 2.1 Additional Requirements

- Ensure the platform hosting a query server is dedicated to the query server function. Using the query server platform for any other processing degrades performance and may potentially conflict with the query server operation and produce unpredictable results.
- Use a dedicated 100BASE-TX Ethernet interface.

NOTE: The network between the OCLSMS and the query server and between the query server and the daisy-chained query servers must meet the specifications and conditions shown in Table 3 (for firewall protocol filtering).

| Interface                                                                                                    | TCP/IP<br>Port | Use                                   | Firewall configuration <sup>1</sup> – Port Open for Inbound Access(from Query Server) | Firewall<br>configuration <sup>1</sup> – Port<br>Open for Outbound<br>Access(to Query<br>Server) |
|----------------------------------------------------------------------------------------------------|----------------|---------------------------------------|---------------------------------------------------------------------------------------|--------------------------------------------------------------------------------------------------|
| OCLSMS > Query Server Uses the interface to the OCLSMS network, active                                              | 20             | FTP-<br>data(database<br>snapshot)    | No                                                                                    | Yes <sup>1</sup>                                                                                 |
| only on active server                                                                                               | 21             | FTP(database snapshot)                | No                                                                                    | Yes <sup>1</sup>                                                                                 |
| For more information about which interface is used by the OCLSMS network, refer to the OCLSMS Configuration Manual. | 3306           | Continuous<br>database<br>replication | Yes <sup>2</sup>                                                                      | No                                                                                               |
| Query Server (master) ><br>Daisy Chained Query Server<br>(slave)                                                    | 20             | FTP-<br>data(database<br>snapshot)    | No                                                                                    | Yes <sup>1</sup>                                                                                 |
|                                                                                                    | 21             | FTP(database snapshot)                | No                                                                                    | Yes <sup>1</sup>                                                                                 |

| 3306 Continuous database replication | Yes <sup>2</sup> | No |
|--------------------------------------|------------------|----|
|--------------------------------------|------------------|----|

1 The FTP TCP/IP port is required to be open on the OCLSMS and query servers that act as both master and slave. This port is used to retrieve the current "snapshot" of the master database so it can be loaded into the query server. The snapshots effectively become the initial version (starting point for replication) of the query server's database.

2 Port 3306 is required to be open on the OCLSMS and query servers that act as both master and slave. The query server connects to the master server on port 3306 to receive continuous replication updates. If the feature "Configurable MySQL port" is enabled on OCLSMS, the configured port is required to be open on the OCLSMS.

**Table 3: Platform Ports Configuration for Firewall Protocol Filtering** 

#### 3. UPGRADE OVERVIEW

This section provides a detailed method to install the Query Server application on Linux platform.

#### 3.1 Required Materials

- 1. Target release DVD or ISO image if software is being provided electronically.
- 2. The capability to log into the server.

Refer to the references mentioned in section 1.2

Note: The ISO image can be downloaded online. Follow the following steps to download the ISO image.

- a. Go to the link "https://edelivery.oracle.com/".
- b. Click on the "Sign In / Register" button. Sign in or register.
- c. Search for "Oracle Communications LSMS Query Server" and click on Continue.
- d. Select the 13.5.0.0.0 release and click on Continue.
- e. Accept the Terms and Restrictions.
- f. Download the zip file.

#### 3.2 Upgrade Paths

Refer to the table below to determine what procedure is to be followed in different scenarios.

| Platform            | Current ISO installed | Procedure to be followed    |  |
|---------------------|-----------------------|-----------------------------|--|
| Oracle Linux Server | None                  | Installation of LSMSQS 13.5 |  |

**Table 4: Upgrade Paths** 

#### 3.3 Installation Phases

The following table illustrates the progress of the installation process by procedure with estimated times and may vary due to differences in typing ability and system configuration. The phases outlined in **Table 5** are to be executed in the order they are listed. Installation procedure assumes that servers already have Linux installed.

| Phase                                       | Elapsed<br>Time<br>(Minutes) |      | Activity                                                                             | Procedure   |
|---------------------------------------------|------------------------------|------|--------------------------------------------------------------------------------------|-------------|
|                                             | This<br>Step                 | Cum. |                                                                                      |             |
| Pre-install check and<br>Connectivity setup | 30                           | 30   | Verify requirements for install are met and Set up connectivity to the Linux server. | Procedure 1 |
| Verify install                              | 5                            | 35   | Verify this should be an install.                                                    | Procedure 2 |
| Install Server                              | 30                           | 65   | Install Application and make configuration changes.                                  | Procedure 3 |
| Reload database and<br>Start Replication    | 35                           | 100  | Start replication from OCLSMS to Query Server.                                       | Procedure 4 |

**Table 5: Installation Phases** 

## 3.4 Log Files

All the messages are displayed on command prompt from where the install command is executed. There is no separate log file maintained. However, a MySQL log file /usr/mysql/mysql1/<hostname.err> may be referenced if replication does not start properly after install/upgrade.

## 4. PREPARATION

## 4.1 Pre-Installation Determination

#### **Procedure 1: Verifying Pre-Installation Requirements**

| S      | This procedure veri                                                                                            | fies that all pre-installation requirements have been met.                                                                                                    |  |  |  |
|--------|----------------------------------------------------------------------------------------------------|----------------------------------------------------------------------------------------------------|--|--|--|
| T<br>E | Check off $()$ each step as it is completed. Boxes have been provided for this purpose under each step number. |                                                                                                    |  |  |  |
| P<br># | IF THIS PROCEDURE FAIL                                                                                         | S, CONTACT MY ORACLE SUPPORT AND ASK FOR ASSISTANCE.                                                                                                    |  |  |  |
|        | Verify all materials required are present                                                                      | Screen logging is required throughout the procedure. These logs should be made available to Oracle Customer Care Center representative in the event their assistance is needed.                     |  |  |  |
|        |                                                                                                    | • Verify all the requirements mentioned in section 3.1 are fulfilled.                                                                                                    |  |  |  |
|        | Set up the console session.                                                                                    | Connect console connection with SSH or telnet.                                                                                                    |  |  |  |
| 3      | Verify Oracle<br>standard<br>configurations                                                                    | Verify that the Oracle standard configurations (mentioned default paths and config files etc.) are strictly followed. If not, then refer to Appendix D to contact My Oracle Support for assistance. |  |  |  |
|        | End of Procedure                                                                                               |                                                                                                    |  |  |  |

#### 4.2 Installation/Re-installation Determination

#### **Procedure 2: Determine if installation or re-installation is required.**

| S<br>T<br>E<br>P | This procedure provides instructions to determine if this will be an installation or re-installation of existing software.  NOTE: If you are setting up MySQL for the first time on Linux Server, then it will be installation NOTE: If you encounter a problem determining the version you have, or if you are unsure whether to install or upgrade, contact My Oracle Support.  Check off (1) each step as it is completed. Boxes have been provided for this purpose under each step number.  IF THIS PROCEDURE FAILS, CONTACT MY ORACLE SUPPORT AND ASK FOR ASSISTANCE. |                                                                                                    |  |
|------------------|----------------------------------------------------------------------------------------------------|----------------------------------------------------------------------------------------------------|--|
|                  | <b>Linux server</b> : Determine whether the Oracle-provided MySQL version is installed                                                                                                    | Login on QS as root and run the following command:  # /usr/bin/mysql -V  Examine the output of the command and proceed to the next step of this procedure.                                                                                                    |  |
| 2                | Linux server: Logout                                                                                                    | # logout                                                                                                    |  |
| 3                | Determine if an installation is required.                                                                                                    | If the output of the command in Step 1 is the following:  /usr/bin/mysql: not found  Because the prompt is immediately returned with above output, perform an installation. Proceed to the next step in Table 5. Otherwise, proceed to the next step of this procedure. |  |

## **Procedure 2: Determine if installation or re-installation is required.**

| 4 | Determine if a re-installation is required. | Check if mysql is already installed or not by using the following command:                                     |  |  |
|---|---------------------------------------------|----------------------------------------------------------------------------------------------------|--|--|
|   |                                             | > rpm -qa   grep -i mysql                                                                                      |  |  |
|   |                                             | If the mysql is installed, follow Appendix E to remove the mysql first and then proceed with the installation. |  |  |
|   | End of Procedure                            |                                                                                                    |  |  |

#### 5. SOFTWARE INSTALL PROCEDURE

Please read the following notes on installation procedures:

Procedure completion times shown here are estimates. Times may vary due to differences in database size, user experience, and user preparation.

Command steps that require user entry are indicated with white-on-black step numbers.

The shaded area within response steps must be verified in order to successfully complete that step.

Where possible, EXACT command response outputs are shown. EXCEPTIONS are as follows:

Banner information is displayed in a format form only.

System-specific configuration information such as *card location*, *terminal port # assignments*, and *system features*.

ANY information marked with "XXXX" or "YYYY." Where appropriate, instructions are provided to determine what output should be expected in place of "XXXX or YYYY"

After completing each step and at each point where data is recorded from the screen, the technician performing the installation/upgrade must initiate each step. A check box should be provided.

Captured data is required for future support reference if My Oracle Support is not present during the installation/upgrade.

## 5.1 Software Install Procedure

## **Procedure 3: Installing the Application**

| S      | This procedure installs the MySQL application on the server.                                                           |                                                                                                    |  |  |  |  |
|--------|----------------------------------------------------------------------------------------------------|----------------------------------------------------------------------------------------------------|--|--|--|--|
| T      |                                                                                                    |                                                                                                    |  |  |  |  |
| E      | Check off $(\sqrt{t})$ each step as it is completed. Boxes have been provided for this purpose under each step number. |                                                                                                    |  |  |  |  |
| P<br># | SHOULD THIS PROCEDURE FAIL, CONTACT MY ORACLE SUPPORT AND ASK FOR ASSISTANCE.                                          |                                                                                                    |  |  |  |  |
| 1.     | Linux server: Create the DB administrator                                                                              | Login on query server as root user.                                                                                                    |  |  |  |  |
|        | user                                                                                                    | # cd /usr/sbin                                                                                                    |  |  |  |  |
|        |                                                                                                    | # ./groupadd -g 1007 mysql                                                                                                    |  |  |  |  |
|        |                                                                                                    | # ./useradd -u 1001 -g 1007 -s /bin/sh mysql                                                                                                    |  |  |  |  |
|        |                                                                                                    | # passwd mysql                                                                                                    |  |  |  |  |
|        |                                                                                                    | <pre>passwd: Changing password for mysql New password: <password for="" mysql="" the="" user=""> Re-enter password: <password for="" mysql="" the="" user=""></password></password></pre> |  |  |  |  |
| 2.     | Linux server: Create                                                                                                   | # mkdir /usr/mysql/mysql1                                                                                                    |  |  |  |  |
|        | mysql1 directory if not exists                                                                                         | Note: If mysql directory exists in /usr directory, directly create mysql1 directory, Otherwise create mysql directory if not exists, then create mysql1 directory.                        |  |  |  |  |
| 3.     | Linux server: If                                                                                                    | Insert the Installation Media into the DVD drive of Linux server. Run the                                                                                                    |  |  |  |  |
|        | Installing MySQL                                                                                                    | following command: # cd /cdrom/cdrom0                                                                                                    |  |  |  |  |
|        | using DVD,<br>otherwise skip this<br>step                                                                              |                                                                                                    |  |  |  |  |
|        |                                                                                                    | Go to step 5.                                                                                                    |  |  |  |  |
| 4.     | Linux server:<br>Mount the ISO if                                                                                      | First copy the MySQL iso to /tmp directory of query server. Run the following commands:                                                                                                   |  |  |  |  |
|        | installing MySQL using ISO                                                                                             | # mkdir /mnt/iso                                                                                                    |  |  |  |  |
|        |                                                                                                    | # cd /tmp                                                                                                    |  |  |  |  |
|        |                                                                                                    | # mount -o loop <name iso="" of=""> /mnt/iso</name>                                                                                                    |  |  |  |  |
|        |                                                                                                    | Example: # mount -o loop LSMSQS.linux-13.5.0.0.0_135.11.0.iso /mnt/iso                                                                                                    |  |  |  |  |
|        |                                                                                                    | # cd /mnt/iso/                                                                                                    |  |  |  |  |
| 5.     | Linux server: Install                                                                                                  | # ./install_mysql_linux                                                                                                    |  |  |  |  |
| Ш      | MySQL package                                                                                                    | Output similar to the following displays:                                                                                                    |  |  |  |  |
|        |                                                                                                    | Performing installation of mysql commercial version 5.7.36                                                                                                    |  |  |  |  |
| 6.     | Linux server:                                                                                                    | After completing the installation of MySQL, unmount the iso:                                                                                                    |  |  |  |  |
|        | Unmount the ISO if installed MySQL using ISO. Otherwise                                                                | <pre># cd / # umount /mnt/iso</pre>                                                                                                    |  |  |  |  |
|        | skip this step                                                                                                    |                                                                                                    |  |  |  |  |

| 7. | Linux server: Eject    | After completing the installation of MySQL, eject the DVD and return the media                |  |  |
|----|------------------------|-----------------------------------------------------------------------------------------------|--|--|
|    | the media if installed | to its case:                                                                                  |  |  |
|    | MySQL using DVD.       | # cd /                                                                                        |  |  |
|    | Otherwise skip this    |                                                                                               |  |  |
|    | step                   | # eject cdrom                                                                                 |  |  |
|    |                        |                                                                                               |  |  |
| 8. | Linux server: Check    | # ls -ltr /usr/mysql/                                                                         |  |  |
|    | ownership and          |                                                                                               |  |  |
|    | permissions of         | If the ownership is anything other than mysql:mysql, change it using the                      |  |  |
|    | mysql1 directory       | following command:                                                                            |  |  |
|    |                        | # chown -R mysql:mysql /usr/mysql/mysql1                                                      |  |  |
|    |                        |                                                                                               |  |  |
|    |                        |                                                                                               |  |  |
|    |                        | If the permissions is anything other than 755, change it using the following                  |  |  |
|    |                        | command:                                                                                      |  |  |
|    |                        | # chmod -R 755 /usr/mysql/mysql1                                                              |  |  |
|    |                        |                                                                                               |  |  |
|    |                        | Verify once more that the ownership has been changed.                                         |  |  |
|    |                        | # ls -ltr /usr/mysql/                                                                         |  |  |
| 9. | Linux server :         | # vi /etc/my.cnf                                                                              |  |  |
|    | Modify MySQL           |                                                                                               |  |  |
|    | configuration file     | Remove the content of my.cnf and copy the following in my.cnf.                                |  |  |
|    |                        |                                                                                               |  |  |
|    |                        | # The following options will be passed to all MySQL                                           |  |  |
|    |                        | # clients                                                                                     |  |  |
|    |                        | [client]                                                                                      |  |  |
|    |                        | port = 3306                                                                                   |  |  |
|    |                        | socket = /tmp/mysql.sock                                                                      |  |  |
|    |                        |                                                                                               |  |  |
|    |                        | [mysqld]                                                                                      |  |  |
|    |                        | datadir = /usr/mysql/mysql1                                                                   |  |  |
|    |                        | port = 3306                                                                                   |  |  |
|    |                        | NOTE: The port is required to be modified, if the feature "Configurable QS"                   |  |  |
|    |                        | MySQL port" is enabled on OCLSMS.                                                             |  |  |
|    |                        | socket = /tmp/mysql.sock                                                                      |  |  |
|    |                        | server-id = <some 3="" 4,294,967,295,<="" and="" between="" number="" th="" unique=""></some> |  |  |
|    |                        | which is unique among all query servers in your network>                                      |  |  |
|    |                        | NOTE: The server-id value must be different for each server participating in                  |  |  |
|    |                        | replication.                                                                                  |  |  |
|    |                        |                                                                                               |  |  |
|    |                        | max allowed packet = 1M                                                                       |  |  |
|    |                        | sort buffer size = 1M                                                                         |  |  |
|    |                        | read buffer size = 1M                                                                         |  |  |
|    |                        | read rnd buffer size = 4M                                                                     |  |  |
|    |                        | myisam sort buffer size = 64M                                                                 |  |  |
|    |                        | thread cache size = 8                                                                         |  |  |
|    |                        | query cache size= 16M                                                                         |  |  |
|    |                        | 44011_040110_0111                                                                             |  |  |
|    |                        | tls version=TLSv1.2                                                                           |  |  |
|    |                        | _                                                                                             |  |  |
|    |                        | default-storage-engine=myisam                                                                 |  |  |
|    |                        | default tmp storage engine=myisam                                                             |  |  |
|    |                        |                                                                                               |  |  |
|    |                        | skip-innodb                                                                                   |  |  |
|    |                        | net read timeout=30                                                                           |  |  |
|    |                        | max allowed packet=32M                                                                        |  |  |
|    |                        | slave-net-timeout=120                                                                         |  |  |
|    |                        | slave-skip-errors=1062                                                                        |  |  |
|    |                        | replicate-ignore-db=ResyncDB                                                                  |  |  |
|    |                        |                                                                                               |  |  |

```
replicate-wild-ignore-table=ResyncDB.%
replicate-ignore-db=logDB
replicate-wild-ignore-table=logDB.%
replicate-ignore-table=supDB.DbConfig
replicate-wild-ignore-table=supDB.%Key
replicate-ignore-table=supDB.LsmsUser
replicate-ignore-table=supDB.LsmsUserSpid
replicate-ignore-table=supDB.Authorization
replicate-ignore-table=supDB.EbdaProcessList
replicate-wild-ignore-table=supDB.%Measurements
replicate-ignore-table=supDB.AlarmFilter
replicate-ignore-db=mysgl
replicate-wild-ignore-table=mysql.%
replicate-ignore-db=ReplTestDB
replicate-wild-ignore-table=ReplTestDB.%
replicate-ignore-db=performance schema
replicate-wild-ignore-table=performance schema.%
explicit defaults for timestamp
# Replication Master Server (default)
# binary logging is required for replication
log-bin=mysql-bin
relay-log=queryserver-relay-bin
[mysqldump]
quick
max allowed packet = 16M
[mysql]
no-auto-rehash
[isamchk]
key buffer = 128M
sort buffer size = 128M
read buffer = 2M
write buffer = 2M
[myisamchk]
key buffer = 128M
sort buffer size = 128M
read buffer = 2M
write buffer = 2M
[mysqlhotcopy]
interactive-timeout
NOTE: The Measurements tables are ignored by default. If the customer
wants to replicate those tables, remove or comment out only the line:
replicate-ignore-table=supDB.%Measurements from my.cnf file.
The Replication DB is also ignored. To include the database, remove or
comment out only the line: replicate-ignore-db=ResyncDB from my.cnf file.
When these are done, the customer must get new snapshots every time any
OCELAP is added to the OCLSMS system.
Run the following command to set the permissions of my.cnf.
```

10.

# chmod 644 /etc/my.cnf

| 11. | Linux server :<br>Initialise database  | # su mysql                                                                                                 |
|-----|----------------------------------------|----------------------------------------------------------------------------------------------------|
|     |                                        | # cd /usr/sbin                                                                                             |
|     |                                        |                                                                                                    |
|     |                                        | <pre># ./mysqlddatadir=/usr/mysql/mysql1/initialize-<br/>insecure</pre>                                    |
|     |                                        | NOTE: Following WARNING can be ignored :-                                                                  |
|     |                                        | 2021-03-08T16:26:23.383642Z 0 [Warning] Changed                                                            |
|     |                                        | limits: max_open_files: 1024 (requested 5000)                                                              |
|     |                                        | 2021-03-08T16:26:23.383704Z 0 [Warning] Changed limits: table open cache: 431 (requested 2000)             |
|     |                                        | 2021-03-08T16:26:23.383825Z 0 [Warning] The use of                                                         |
|     |                                        | InnoDB is mandatory since MySQL 5.7. The former                                                            |
|     |                                        | options like 'innodb=0/1/OFF/ON' or 'skip-innodb' are ignored.                                             |
|     |                                        | 2021-03-08T16:26:23.812987Z 0 [Warning] InnoDB: New                                                        |
|     |                                        | log files created, LSN=45790                                                                               |
|     |                                        | 2021-03-08T16:26:23.855099Z 0 [Warning] InnoDB: Creating foreign key constraint system tables.             |
|     |                                        | 2021-03-08T16:26:23.910133Z 0 [Warning] No existing                                                        |
|     |                                        | UUID has been found, so we assume that this is the                                                         |
|     |                                        | first time that this server has been started.  Generating a new UUID: 0617c136-802b-11eb-8306-             |
|     |                                        | 0010e0c98dd4.                                                                                              |
|     |                                        | 2021-03-08T16:26:23.910603Z 0 [Warning] Gtid table is                                                      |
|     |                                        | not ready to be used. Table 'mysql.gtid_executed' cannot be opened.                                        |
|     |                                        | 2021-03-08T16:26:24.597367Z 0 [Warning] CA certificate                                                     |
|     |                                        | ca.pem is self signed.                                                                                     |
|     |                                        | 2021-03-08T16:26:24.745530Z 1 [Warning] root@localhost is created with an empty password ! Please consider |
|     |                                        | switching off theinitialize-insecure option.                                                               |
|     |                                        | # exit                                                                                                    |
| 12. | Linux server : Make                    | In /usr/mysql/mysql1 directory, rename the "share" file with "share_file" file if                          |
|     | a share directory on mysql1 path       | exists, using the following command: # mv /usr/mysql/mysql1/share                                          |
|     | mysqri paur                            | /usr/mysql/mysql1/share_file                                                                               |
|     |                                        | Constanting discontinuity if decreased and                                                                 |
|     |                                        | Create share directory, if does not exist.  # cd /usr/mysql/mysql1                                         |
|     |                                        |                                                                                                    |
|     |                                        | # mkdir share                                                                                              |
|     |                                        | Run following command if errmsg.sys does not exist on                                                      |
|     |                                        | /usr/mysql/mysql1/share path. # cp /usr/share/mysql/english/errmsg.sys                                     |
|     |                                        | /usr/mysql/mysql1/share                                                                                    |
| 13. | Linux com Ct                           |                                                                                                    |
| 13. | Linux server: Stop<br>MySQL if running | Check if mysql process is running:     # ps -ef   grep mysql                                               |
|     |                                        |                                                                                                    |
|     |                                        | • If it is not running, directly go to next step of this procedure. If it is running,                      |
|     |                                        | stop MySQL.<br># cd /usr/bin                                                                               |
|     |                                        | # ./mysqladmin shutdown -p                                                                                 |
|     |                                        | # Enter password:                                                                                          |

|                  |                                         | # <query mysql="" password="" root="" server's="" user=""></query>                                                                   |
|------------------|-----------------------------------------|----------------------------------------------------------------------------------------------------|
|                  |                                         | If the password is unknown, use the following command:                                                                               |
|                  |                                         | <pre># kill <pid mysqld_safe="" of=""> <pid mysqld="" of=""></pid></pid></pre>                                                       |
|                  |                                         | Verify that no MySQL process is running using the following command: # ps -eaf  grep mysql                                           |
| 14.              | Linux server: Reset                     | Change to directory /usr/bin                                                                                                    |
|                  | the password                            | # cd /usr/bin                                                                                                    |
|                  |                                         | <ul> <li>Reset the password using the following commands:</li> <li># mysqld_safe &amp;</li> </ul>                                    |
|                  |                                         | # ./mysql                                                                                                    |
|                  |                                         | <pre>mysql&gt; ALTER USER 'root'@'localhost' IDENTIFIED BY '<enter password="">'; Query OK, 0 rows affected (0.00 sec)</enter></pre> |
|                  |                                         | <pre>mysql&gt; flush privileges; Query OK, 0 rows affected (0.00 sec)</pre>                                                          |
|                  |                                         | <pre>mysql&gt; exit;</pre>                                                                                                    |
|                  |                                         | Stop MySQL.                                                                                                    |
|                  |                                         | # ./mysqladmin shutdown -p                                                                                                    |
|                  |                                         | <pre># Enter password: # <query mysql="" password="" root="" server's="" user=""></query></pre>                                      |
|                  |                                         | • Restart MySQL # ./mysqld_safebasedir=/usrskip-slave-start &                                                                        |
| 15.              | Linux server :<br>Installation Complete | Installation and configuration are now complete. Go to next step in Table 5.                                                         |
| End of Procedure |                                         |                                                                                                    |

# THIS COMPLETES THE INSTALLATION

# 5.2 Start/Stop Replication Procedure

## **Procedure 4: Start/Stop Replication**

| E<br>P<br># | This procedure is used to start/stop replication from OCLSMS to Query Server.  Check off ( √ ) each step as it is completed. Boxes have been provided for this purpose under each step number.  SHOULD THIS PROCEDURE FAIL, CONTACT MY ORACLE SUPPORT AND ASK FOR ASSISTANCE. |                                                                                                    |  |
|-------------|----------------------------------------------------------------------------------------------------|----------------------------------------------------------------------------------------------------|--|
| 1.          | Linux server: Stop<br>MySQL replication                                                                                                    | <ul> <li>Log into Query Server as root. Go to directory /usr/bin         # cd /usr/bin</li> <li>Check if mysql process is running:         # ps -ef   grep mysql</li> <li>If it is not running, directly go to step 3 of this procedure. If it is running, stop MySQL replication by stopping slave:         # ./mysql -u root -p         Enter password:<query mysql="" password="" root="" server's="" user="">         mysql&gt; stop slave;</query></li> <li>Verify that MySQL replication is no longer running using the SHOW SLAVE STATUS command (ensure the Slave_IO_Running and Slave_SQL_Running column values are set to No).         mysql&gt; show slave status\G;         Empty set (0.00 sec)</li> <li>Exit the MySQL command-line utility:         mysql&gt; exit;</li> </ul> |  |
| 2.          | Linux server: Stop<br>MySQL                                                                                                    | <pre>Stop MySQL. # cd /usr/bin # ./mysqladmin shutdown -p     Enter password:<query mysql="" password="" root="" server's="" user=""></query></pre>                                                                                                    |  |
| 3.          | OCLSMS server:<br>Create query server<br>user on OCLSMS                                                                                                    | <pre># lsmsdb -c addrepluser -h <ip hostname="" of="" qs=""> -p <mysqlpwd></mysqlpwd></ip></pre>                                                                                                    |  |
| 4.          | OCLSMS server:<br>Create and copy the<br>snapshots from the<br>OCLSMS server.                                                                                                    | Please refer to [4], Appendix E (Query Server Maintenance Procedures), section "Reload a Query Server Database from the OCLSMS" in the section 1.2.1.  Note: Perform steps 1-7 from Query Server Maintenance Procedures Document only.                                                                                                    |  |
| 5.          | Extract the snapshot data from the archive tar files copied from OCLSMS.                                                                                                    | # cd /usr/mysql/mysql1  # tar -xvzf mysql-snapshot- <regiondb>.tar.gz  In the above commands, replace <regiondb> with the regional database name (for example, CanadaDB).  Execute the same commands for supDB and noreplDB snapshot files.</regiondb></regiondb>                                                                                                    |  |

| 6. | Linux server:                          | # 1s -ltr                                                                                          |  |  |  |
|----|----------------------------------------|----------------------------------------------------------------------------------------------------|--|--|--|
|    | Verify ownership of database files and | If any database directories have ownership other than mysql:mysql, change them using this command: |  |  |  |
|    | directories.                           | # chown -R mysql:mysql <db name=""></db>                                                           |  |  |  |
|    |                                        |                                                                                                    |  |  |  |
|    |                                        | where <db name=""> is supDB, noreplDB, or <region>DB,</region></db>                                |  |  |  |
|    |                                        | where <region> is the name of an NPAC region.</region>                                             |  |  |  |
|    |                                        | Also change the ownership of snapinfo.sql to mysql:mysql by executing the following                |  |  |  |
|    |                                        | command:                                                                                           |  |  |  |
|    |                                        | # chown mysql:mysql snapinfo.sql                                                                   |  |  |  |
| 7. | Linux server: Open                     | # vi snapinfo.sql                                                                                  |  |  |  |
|    | the snapinfo.sql file                  | Refer to Appendix A.1 to modify the snapinfo.sql file.                                             |  |  |  |
|    |                                        | · · · · ·                                                                                          |  |  |  |
| 8. | <b>Linux server</b> :<br>Verify MySQL  | Change directory to /usr/bin/ # cd /usr/bin/                                                       |  |  |  |
|    | tables if following                    | # Cd /usi/oiii/                                                                                    |  |  |  |
|    | the upgrade                            | Restart MySQL                                                                                      |  |  |  |
|    | procedure,                             | # ./mysqld_safebasedir=/usrskip-slave-start &                                                      |  |  |  |
|    | otherwise skip it.                     |                                                                                                    |  |  |  |
|    |                                        | • Start MySQL session:<br># ./mysql -u root -p                                                     |  |  |  |
|    |                                        | Enter password: <query mysql="" password="" root="" server's="" user=""></query>                   |  |  |  |
|    |                                        |                                                                                                    |  |  |  |
|    |                                        | Verify the tables present in the MySQL database:                                                   |  |  |  |
|    |                                        | mysql>use mysql;                                                                                   |  |  |  |
|    |                                        | mysql> show tables;                                                                                |  |  |  |
|    |                                        | Tables_in_mysql                                                                                    |  |  |  |
|    |                                        | ++                                                                                                 |  |  |  |
|    |                                        | columns_priv       db                                                                              |  |  |  |
|    |                                        | engine cost                                                                                        |  |  |  |
|    |                                        | event                                                                                              |  |  |  |
|    |                                        | func                                                                                               |  |  |  |
|    |                                        | general_log  <br>  gtid executed                                                                   |  |  |  |
|    |                                        | help category                                                                                      |  |  |  |
|    |                                        | help_keyword                                                                                       |  |  |  |
|    |                                        | help_relation                                                                                      |  |  |  |
|    |                                        | help_topic                                                                                         |  |  |  |
|    |                                        | innodb_index_stats                                                                                 |  |  |  |
|    |                                        | ndb binlog index                                                                                   |  |  |  |
|    |                                        | plugin                                                                                             |  |  |  |
|    |                                        | proc                                                                                               |  |  |  |
|    |                                        | procs_priv                                                                                         |  |  |  |
|    |                                        | server cost                                                                                        |  |  |  |
|    |                                        | servers                                                                                            |  |  |  |
|    |                                        | slave_master_info                                                                                  |  |  |  |
|    |                                        | slave_relay_log_info                                                                               |  |  |  |
|    |                                        | slave_worker_inito                                                                                 |  |  |  |
|    |                                        | tables_priv                                                                                        |  |  |  |
|    |                                        | time_zone                                                                                          |  |  |  |
|    |                                        | time_zone_leap_second                                                                              |  |  |  |

|     |                                                                         | time_zone_name   time_zone_transition     time_zone_transition_type     user                                                                                                    |
|-----|-------------------------------------------------------------------------|----------------------------------------------------------------------------------------------------|
|     |                                                                         | <pre># cd /usr/bin # ./mysql_upgrade -u root -p Enter password:<query mysql="" password="" root="" server's="" user=""></query></pre>                                                                                                    |
|     |                                                                         | Note: Please ignore if there is any error in the output of above command and again verify MySQL tables by using step 8 of this procedure. If the output still differs then contact the Oracle Customer Care Center for assistance, otherwise continue to the next step. |
| 9.  | Linux server:<br>Create replication<br>user                             | Log into Query Server as root. Change to directory /usr/bin/ # cd /usr/bin                                                                                                    |
|     |                                                                         | • Restart MySQL # ./mysqld_safebasedir=/usrskip-slave-start &                                                                                                    |
|     |                                                                         | • Start MySQL session: # ./mysql -u root -p Enter password: <query mysql="" password="" root="" server's="" user=""></query>                                                                                                    |
|     |                                                                         | <pre>mysql&gt; create user 'lsmsslave'@'localhost' identified by 'mysql123';</pre>                                                                                                    |
|     |                                                                         | mysql> create user 'lsmsslave'@'%' identified by 'mysql123';                                                                                                    |
|     |                                                                         | <pre>mysql&gt; grant super,replication client on *.* to 'lsmsslave'@'%';</pre>                                                                                                    |
| 10. | Linux server: Reset                                                     | <pre>mysql&gt; reset master;</pre>                                                                                                    |
|     | configuration information                                               | mysql> reset slave;                                                                                                    |
| 11. | Linux server: Start replication from the correct position on the master | mysql> source <absolute file="" of="" path="" snapinfo.sql="" the=""></absolute>                                                                                                    |
| 12. | Linux server: Start mysql slave                                         | <pre>mysql&gt; start slave;</pre>                                                                                                    |
| 13. | Linux server:<br>Check slave status                                     | mysql> show slave status\G In the output of above command, ensure that values corresponding to columns Slave_IO_Running and Slave_SQL_Running are set to Yes.                                                                                                    |
| 14. | Linux server: If<br>the column value of<br>both                         | # vi /usr/mysql/mysql1/*.err  Look at last few lines of error log and record the errors below.                                                                                                    |
|     |                                                                         | Ş                                                                                                    |

| Slave_IO_Running and Slave_SQL_Running are other than Ye the status is not good and the error will need to be investigated. | Record error here:                                                                                                    |  |
|----------------------------------------------------------------------------------------------------|----------------------------------------------------------------------------------------------------|--|
| Login to the OCLSMS Primary server and verify that Query Server Connected.                                                  | login as: lsmsadm lsmsadm@IP's password: <enter password="">  \$ lsmsdb -c queryservers  Example: [lsmsadm@lsmspri ~]\$ lsmsdb -c queryservers pc9091802.labs.nc.tekelec.com (10.75.136.183) Connected  You have now completed this procedure. Query Server has started replicating data from OCLSMS.</enter> |  |
| End of Procedure                                                                                                    |                                                                                                    |  |

## 6. RECOVERY PROCEDURES

Installation procedure recovery issues should be directed to My Oracle Support (MOS). See Appendix D.

## **APPENDIX A. GENERIC PROCEDURES**

## A.1 X`Set Master Information

Procedure 6: Set the master information on QS

| S                | This procedure is used to update the master information in snapinfo.sql file on Query Server.                                                   |                                                                                                    |  |  |
|------------------|----------------------------------------------------------------------------------------------------|----------------------------------------------------------------------------------------------------|--|--|
| T<br>E           | Check off ( $\sqrt{}$ ) each step as it is completed. Boxes have been provided for this purpose under each step number.                         |                                                                                                    |  |  |
| <b>P</b><br>#    | SHOULD THIS PROCEDURE FAIL, CONTACT MY ORACLE SUPPORT AND ASK FOR ASSISTANCE.                                                                   |                                                                                                    |  |  |
| 1.               | Linux server: If Configurable MySQL port feature is not enabled on OCLSMS, edit the snapinfo.sql file as indicated, otherwise, go to next step. | The value of master-port on Query Server should be same as configured on OCLSMS.  Edit the snapinfo.sql file as follows:  CHANGE MASTER TO MASTER_HOST='192.168.60.5',  MASTER_USER='lsmsrepl', MASTER_PASSWORD=' <lsmsrepl password="" user's="">', MASTER_LOG_FILE='mysql-bin.000034',  MASTER_LOG_POS=311172, MASTER_SSL=1  Where MASTER_HOST = <vip address="" ip="" is="" oclsms="" of="" pair,="" the="" vip="" virtual="" where="">  MASTER_USER = <replication name="" oclsms="" of="" user="">  MASTER_PASSWORD = <pre></pre></replication></vip></lsmsrepl>                                                                                                    |  |  |
|                  |                                                                                                    | semicolon and can skip the Procedure 5 step 11.                                                                                                    |  |  |
| 2.               | OCLSMS<br>server: If the<br>MySQL port is<br>changed for<br>OCLSMS using<br>GUI                                                                 | Run the following command: # lsmsdb -c masterstatus  Example: # lsmsdb -c masterstatus mysql-bin.000080 79245037  Where mysql-bin.000080 is the value of MASTER LOG FILE and 79245037 is the                                                                                                    |  |  |
|                  |                                                                                                    | value of MASTER_LOG_POS. Go to next step.                                                                                                    |  |  |
| 3.               | Linux server: If Configurable MySQL port feature is enabled on OCLSMS                                                                           | Refer to step 2 of this procedure to get the value of MASTER_LOG_FILE and MASTER_LOG_POS. The value of master-port on Query Server should be same as configured on OCLSMS using GUI.  Edit the snapinfo.sql file as follows: CHANGE MASTER TO MASTER_HOST='10.248.10.80', MASTER_USER='lsmsrepl', MASTER_PASSWORD='mysql123', MASTER_PORT=3456, MASTER_LOG_FILE='mysql-bin.000006', MASTER_LOG_POS=17020215, MASTER_SSL=1  Where MASTER_HOST = <vip address="" ip="" is="" oclsms="" of="" pair,="" the="" vip="" virtual="" where=""> MASTER_USER = <replication name="" oclsms="" of="" user=""> MASTER_PASSWORD = <replication password="" user's=""> MASTER_PORT = <port connecting="" is="" oclsms="" on="" qs="" which="" with="">  Note: We can directly run the command written in file on mysql prompt followed by semicolon and can skip the Procedure 5 step 11.</port></replication></replication></vip> |  |  |
| End of Procedure |                                                                                                    |                                                                                                    |  |  |

## APPENDIX B. SWOPS SIGN OFF.

**Discrepancy List** 

| <b>—</b> | Discrepancy List |                                                                                                    |                                              |                     |  |
|----------|------------------|----------------------------------------------------------------------------------------------------|----------------------------------------------|---------------------|--|
| Date     | Test<br>Case     | Description of Failures and/or Issues.<br>Any CSR's / RMA's issued during<br>Acceptance. Discrepancy | Resolution and SWOPS<br>Engineer Responsible | Resolution<br>Date: |  |
|          |                  |                                                                                                    |                                              |                     |  |
|          |                  |                                                                                                    |                                              |                     |  |
|          |                  |                                                                                                    |                                              |                     |  |
|          |                  |                                                                                                    |                                              |                     |  |
|          |                  |                                                                                                    |                                              |                     |  |
|          |                  |                                                                                                    |                                              |                     |  |
|          |                  |                                                                                                    |                                              |                     |  |
|          |                  |                                                                                                    |                                              |                     |  |
|          |                  |                                                                                                    |                                              |                     |  |
|          |                  |                                                                                                    |                                              |                     |  |
|          |                  |                                                                                                    |                                              |                     |  |
|          |                  |                                                                                                    |                                              |                     |  |
|          |                  |                                                                                                    |                                              |                     |  |
|          |                  |                                                                                                    |                                              |                     |  |
|          |                  |                                                                                                    |                                              |                     |  |
|          |                  |                                                                                                    |                                              |                     |  |
|          |                  |                                                                                                    |                                              |                     |  |
|          |                  |                                                                                                    |                                              |                     |  |
|          |                  |                                                                                                    |                                              |                     |  |
|          |                  |                                                                                                    |                                              |                     |  |
|          |                  |                                                                                                    |                                              |                     |  |
|          |                  |                                                                                                    |                                              |                     |  |

## **APPENDIX C. CUSTOMER SIGN OFF**

## Sign-Off Record

## \*\*\* Please review this entire document. \*\*\*

This is to certify that all steps required for the installation/upgrade successfully completed without failure.

Sign your name, showing approval of this procedure, and fax this page and the above SWOPS Sign Off Discrepancy List to Oracle, FAX # 919-461-1083.

| Customer: Company Name:                   | Date:                                                                                                    |  |
|-------------------------------------------|----------------------------------------------------------------------------------------------------|--|
| Site: Location:                           |                                                                                                    |  |
| Customer:(Print)                          | Phone: Fax:                                                                                                    |  |
| Start Date:                               | Completion Date:                                                                                                    |  |
| Oracle and the customer representative. A | undersigned. Any deviations from this procedure must be A copy of this page should be given to the customer for the gned copy of this completion for future reference. |  |
| Oracle Signature:                         | Date:                                                                                                    |  |
| Customer Signature:                       | Date:                                                                                                    |  |

## **APPENDIX D. MY ORACLE SUPPORT (MOS)**

My Oracle Support (<a href="https://support.oracle.com">https://support.oracle.com</a>) is your initial point of contact for all product support and training needs. A representative at Customer Access Support can assist you with My Oracle Support registration.

Call the Customer Access Support main number at 1-800-223-1711 (toll-free in the US), or call the Oracle Support hotline for your local country from the list at <a href="http://www.oracle.com/us/support/contact/index.html">http://www.oracle.com/us/support/contact/index.html</a>. When calling, make the selections in the sequence shown below on the Support telephone menu:

- For Technical issues such as creating a new Service Request (SR), select 1.
- For Non-technical issues such as registration or assistance with My Oracle Support, select 2.
- For Hardware, Networking and Solaris Operating System Support, select 3.

You are connected to a live agent who can assist you with My Oracle Support registration and opening a support ticket.

My Oracle Support is available 24 hours a day, 7 days a week, 365 days a year.

#### APPENDIX E: REINSTALLATION OF MYSQL

- 1. Login with root user.
- 2. Run the below command and grep the package name for installed mysql:

```
rpm -qa | grep -i mysql
```

3. Check the version details of mysql package:

```
rpm -qa | grep -i mysql
```

4. Remove mysql package: (Note: Ignore warnings, if any)

```
rpm -qa | grep -i MySQL | xargs rpm --nodeps --erase
```

- 5. Run step 2 again to confirm that the package is removed and then proceed further.
- 6. Run the following commands to clean the database directory. This command should be run only if it is required to delete the MySQL database, due to some inconsistency or corruption in the database.

```
rm -rf /usr/mysql/mysql1/*
```

- 7. Proceed with fresh install of QS as mentioned in 5.1.
- 8. Once the above procedure is completed, execute steps 1, 2 and 4 to 7 of procedure 5.3